<span id="page-0-3"></span>**rreg —** Robust regression

[Description](#page-0-0) **[Quick start](#page-0-1)** [Menu](#page-0-2) Menu [Syntax](#page-1-0) [Options](#page-1-1) [Remarks and examples](#page-2-0) [Stored results](#page-5-0) [Methods and formulas](#page-5-1) [Acknowledgment](#page-6-0) [References](#page-6-1) [Also see](#page-7-0)

# <span id="page-0-0"></span>**Description**

rreg performs one version of robust regression of *[depvar](https://www.stata.com/manuals/u11.pdf#u11.4varnameandvarlists)* on *[indepvars](https://www.stata.com/manuals/u11.pdf#u11.4varnameandvarlists)*.

<span id="page-0-1"></span>Also see [Robust standard errors](https://www.stata.com/manuals/rregress.pdf#rregressRemarksandexamplesRobuststandarderrors) in [R] [regress](https://www.stata.com/manuals/rregress.pdf#rregress) for standard regression with robust variance estimates and [R] **[qreg](https://www.stata.com/manuals/rqreg.pdf#rqreg)** for quantile (including median) regression.

# **Quick start**

Robust regression of y on x

rreg y x

Add a categorical covariate a using factor-variable syntax

rreg y x i.a

```
Same as above, but set the tuning parameter to 8
     rreg y x i.a, tune(8)
```
Generate a new variable wvar containing the final weight for each observation rreg y x i.a, genwt(wvar)

<span id="page-0-2"></span>Set confidence level to 99%

rreg y x i.a, level(99)

## **Menu**

Statistics  $>$  Linear models and related  $>$  Other  $>$  Robust regression

# <span id="page-1-0"></span>**Syntax**

 $\begin{array}{|c|c|c|c|c|}\n \textbf{rreg} & \textit{depvar} & \textit{indepvars} & \textit{if} & \textit{in} & \textit{in} & \textit{ofitions}\n \end{array}$  $\begin{array}{|c|c|c|c|c|}\n \textbf{rreg} & \textit{depvar} & \textit{indepvars} & \textit{if} & \textit{in} & \textit{in} & \textit{ofitions}\n \end{array}$  $\begin{array}{|c|c|c|c|c|}\n \textbf{rreg} & \textit{depvar} & \textit{indepvars} & \textit{if} & \textit{in} & \textit{in} & \textit{ofitions}\n \end{array}$  $\begin{array}{|c|c|c|c|c|}\n \textbf{rreg} & \textit{depvar} & \textit{indepvars} & \textit{if} & \textit{in} & \textit{in} & \textit{ofitions}\n \end{array}$  $\begin{array}{|c|c|c|c|c|}\n \textbf{rreg} & \textit{depvar} & \textit{indepvars} & \textit{if} & \textit{in} & \textit{in} & \textit{ofitions}\n \end{array}$  $\begin{array}{|c|c|c|c|c|}\n \textbf{rreg} & \textit{depvar} & \textit{indepvars} & \textit{if} & \textit{in} & \textit{in} & \textit{ofitions}\n \end{array}$  $\begin{array}{|c|c|c|c|c|}\n \textbf{rreg} & \textit{depvar} & \textit{indepvars} & \textit{if} & \textit{in} & \textit{in} & \textit{ofitions}\n \end{array}$  $\begin{array}{|c|c|c|c|c|}\n \textbf{rreg} & \textit{depvar} & \textit{indepvars} & \textit{if} & \textit{in} & \textit{in} & \textit{ofitions}\n \end{array}$  $\begin{array}{|c|c|c|c|c|}\n \textbf{rreg} & \textit{depvar} & \textit{indepvars} & \textit{if} & \textit{in} & \textit{in} & \textit{ofitions}\n \end{array}$ 

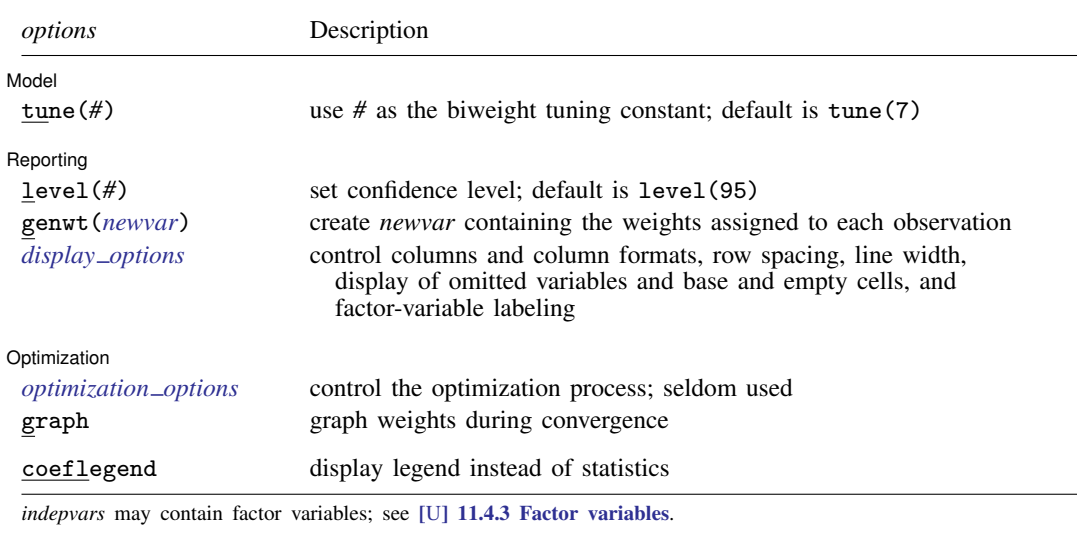

*depvar* and *indepvars* may contain time-series operators; see [U[\] 11.4.4 Time-series varlists](https://www.stata.com/manuals/u11.pdf#u11.4.4Time-seriesvarlists).

by, collect, mfp, mi estimate, rolling, and statsby are allowed; see [U[\] 11.1.10 Prefix commands](https://www.stata.com/manuals/u11.pdf#u11.1.10Prefixcommands).

coeflegend does not appear in the dialog box.

<span id="page-1-1"></span>See [U[\] 20 Estimation and postestimation commands](https://www.stata.com/manuals/u20.pdf#u20Estimationandpostestimationcommands) for more capabilities of estimation commands.

# **Options**

 $\overline{a}$ 

 $\overline{a}$ 

<span id="page-1-3"></span> $\overline{a}$ 

Model Model **Note** that the second contract of the second contract of the second contract of the second contract of the second contract of the second contract of the second contract of the second contract of the second contract

tune( $#$ ) is the biweight tuning constant. The default is tune( $7$ ), meaning seven times the median absolute deviation from the median residual; see [Methods and formulas](#page-5-1). Lower tuning constants downweight outliers rapidly but may lead to unstable estimates (less than 6 is not recommended). Higher tuning constants produce milder downweighting.

∫ Reporting L Reporting Letters and the contract of the contract of the contract of the contract of the contract of the contract of the contract of the contract of the contract of the contract of the contract of the contract of the cont

level(*#*); see [R] [Estimation options](https://www.stata.com/manuals/restimationoptions.pdf#rEstimationoptions).

genwt(*[newvar](https://www.stata.com/manuals/u11.pdf#u11.4varnameandvarlists)*) creates the new variable *newvar* containing the weights assigned to each observation.

<span id="page-1-2"></span>*display options*: noci, nopvalues, noomitted, vsquish, noemptycells, baselevels, allbaselevels, nofvlabel, fvwrap(*#*), fvwrapon(*style*), cformat(% *[fmt](https://www.stata.com/manuals/d.pdf#dformat)*), pformat(% *fmt*), sformat(% *fmt*), and nolstretch; see [R] [Estimation options](https://www.stata.com/manuals/restimationoptions.pdf#rEstimationoptions).

Optimization Optimization

*optimization\_options*: <u>iter</u>ate(#), <u>tol</u>erance(#),  $[no]$ log. iterate() specifies the maximum number of iterations; iterations stop when the maximum change in weights drops below tolerance(); and log/nolog specifies whether to show the iteration log (see set iterlog in [R] *[set](https://www.stata.com/manuals/rsetiter.pdf#rsetiter) [iter](https://www.stata.com/manuals/rsetiter.pdf#rsetiter)*). These options are seldom used.

graph allows you to graphically watch the convergence of the iterative technique. The weights obtained from the most recent round of estimation are graphed against the weights obtained from the previous round.

The following option is available with rreg but is not shown in the dialog box:

<span id="page-2-0"></span>coeflegend; see [R] [Estimation options](https://www.stata.com/manuals/restimationoptions.pdf#rEstimationoptions).

# **Remarks and examples [stata.com](http://stata.com)**

rreg first performs an initial screening based on Cook's distance  $> 1$  to eliminate gross outliers before calculating starting values and then performs Huber iterations followed by biweight iterations, as suggested by [Li](#page-7-1) ([1985](#page-7-1)).

### Example 1

We wish to examine the relationship between mileage rating, weight, and location of manufacture for the 74 cars in the auto.dta. As a point of comparison, we begin by fitting an ordinary regression:

. use https://www.stata-press.com/data/r18/auto (1978 automobile data)

. regress mpg weight foreign

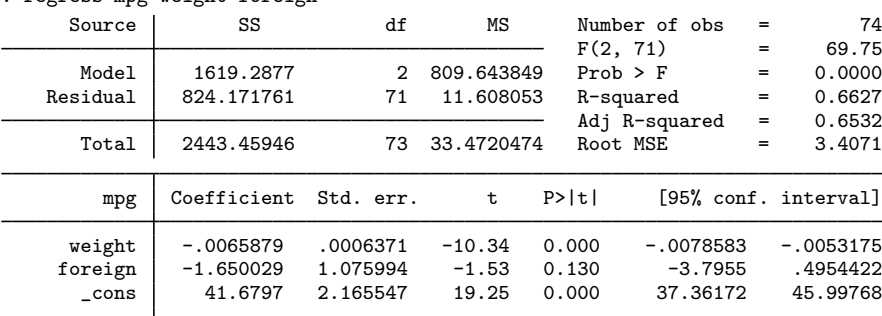

We now compare this with the results from rreg:

```
. rreg mpg weight foreign
  Huber iteration 1: Maximum difference in weights = .80280176
   Huber iteration 2: Maximum difference in weights = .2915438
   Huber iteration 3: Maximum difference in weights = .08911171
  Huber iteration 4: Maximum difference in weights = .02697328
Biweight iteration 5: Maximum difference in weights = .29186818
Biweight iteration 6: Maximum difference in weights = .11988101
Biweight iteration 7: Maximum difference in weights = .03315872
Biweight iteration 8: Maximum difference in weights = .00721325
Robust regression \text{Number of obs} = 74<br>F( 2, \text{71} = 168.32F(2, 71) = 168.32<br>Prob > F = 0.0000
                                            Prob > F =
        mpg Coefficient Std. err. t P>|t| [95% conf. interval]
     weight -.0063976 .0003718 -17.21 0.000 -.007139 -.0056562
     foreign -3.182639 .627964 -5.07 0.000 -4.434763 -1.930514
      _cons 40.64022 1.263841 32.16 0.000 38.1202 43.16025
```
Note the large change in the foreign coefficient.

#### □ Technical note

It would have been better if we had fit the previous robust regression by typing rreg mpg weight foreign, genwt  $(w)$ . The new variable, w, would then contain the estimated weights. Let's pretend that we did this:

```
. rreg mpg weight foreign, genwt(w)
(output omitted )
. summarize w, detail
```

```
Robust Regression Weight
```
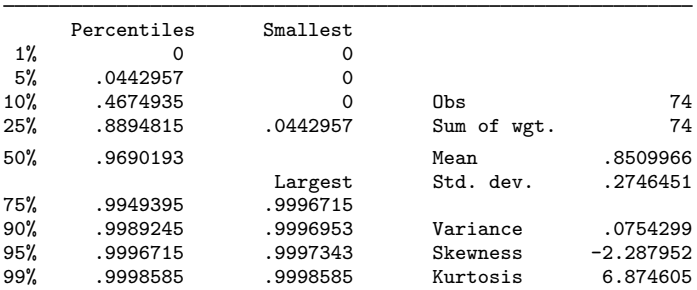

We discover that 3 observations in our data were dropped altogether (they have weight 0). We could further explore our data:

```
. sort w
```
. list make mpg weight w if w <.467, sep(0)

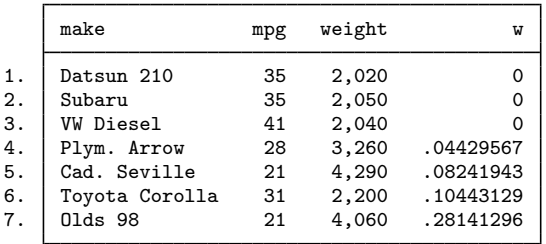

Being familiar with the automobile data, we immediately spotted two things: the VW is the only diesel car in our data, and the weight recorded for the Plymouth Arrow is incorrect.

 $\Box$ 

## **▷** Example 2

If we specify no explanatory variables, rreg produces a robust estimate of the mean:

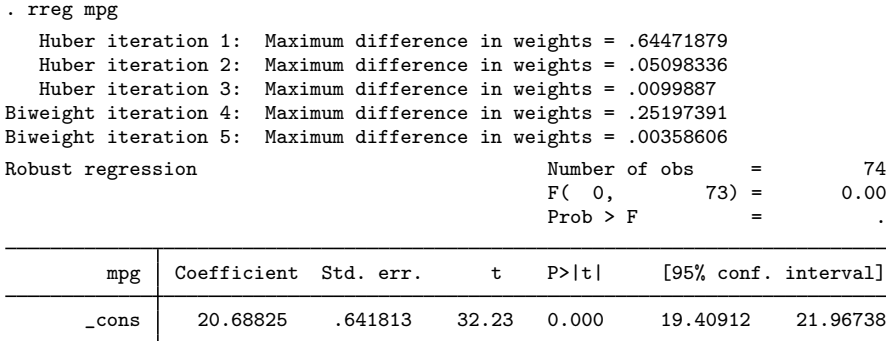

The estimate is given by the coefficient on  $\equiv$  cons. The mean is 20.69 with an estimated standard error of 0.6418. The 95% confidence interval is  $[19.4, 22.0]$ . By comparison, [ci](https://www.stata.com/manuals/rci.pdf#rci) means (see [R] ci) gives us the standard calculation:

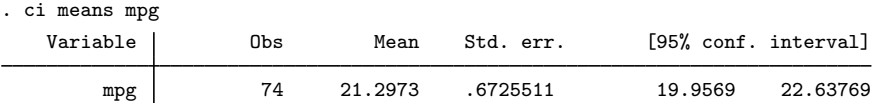

Stata has an active user community working in the area of robust statistics. You may also be interested in robust estimators and outlier detection tools from [Verardi and McCathie](#page-7-2) ([2012](#page-7-2)), [Verardi](#page-7-3) [and Dehon](#page-7-3) ([2010\)](#page-7-3), [Jann](#page-7-4) ([2010](#page-7-4)), and [Verardi and Croux](#page-7-5) ([2009](#page-7-5)), to name a few. See  $\lceil R \rceil$  [ssc](https://www.stata.com/manuals/rssc.pdf#rssc) for how to install community-contributed packages.

## <span id="page-5-0"></span>**Stored results**

rreg stores the following in e():

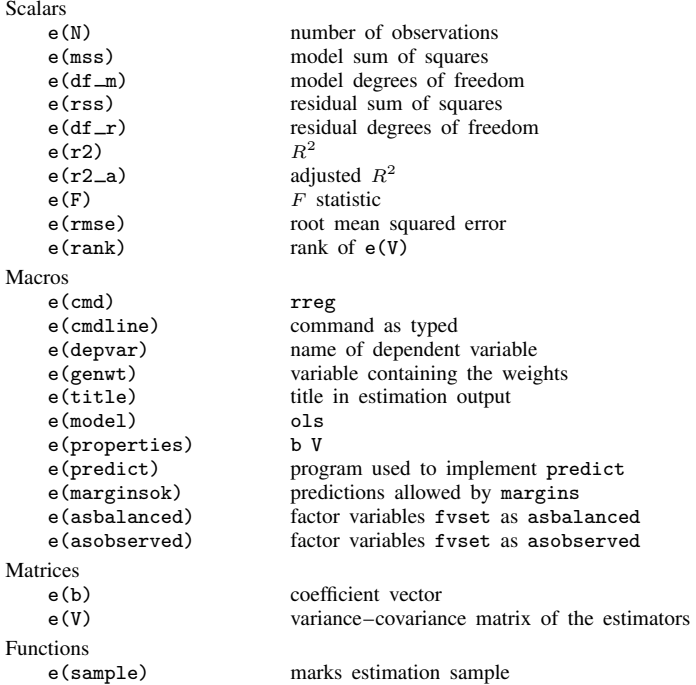

In addition to the above, the following is stored in  $r()$ :

Matrices

r(table) matrix containing the coefficients with their standard errors, test statistics, p-values, and confidence intervals

<span id="page-5-1"></span>Note that results stored in  $r()$  are updated when the command is replayed and will be replaced when any r-class command is run after the estimation command.

# **Methods and formulas**

See [Berk](#page-6-2) ([1990](#page-6-2)), [Goodall](#page-6-3) [\(1983](#page-6-3)), and [Rousseeuw and Leroy](#page-7-6) [\(1987](#page-7-6)) for a general description of the issues and methods. Hamilton ([1991a](#page-6-4), [1992\)](#page-6-5) provides a more detailed description of rreg and some Monte Carlo evaluations.

rreg begins by fitting the [regress](https://www.stata.com/manuals/rregress.pdf#rregress)ion (see  $[R]$  regress), calculating Cook's D (see  $[R]$  [predict](https://www.stata.com/manuals/rpredict.pdf#rpredict) and [R] [regress postestimation](https://www.stata.com/manuals/rregresspostestimation.pdf#rregresspostestimation)), and excluding any observation for which  $D > 1$ .

Thereafter, rreg works iteratively: it performs a regression, calculates case weights from absolute residuals, and regresses again using those weights. Iterations stop when the maximum change in weights drops below tolerance(). Weights derive from one of two weight functions, Huber weights and biweights. Huber weights ([Huber](#page-7-7) [1964](#page-7-7)) are used until convergence, and then, from that result, biweights are used until convergence. The biweight was proposed by [Beaton and Tukey](#page-6-6) [\(1974](#page-6-6), 151– 152) after the Princeton robustness study (Andrews et al. [1972\)](#page-6-7) had compared various estimators. Both weighting functions are used because Huber weights have problems dealing with severe outliers, whereas biweights sometimes fail to converge or have multiple solutions. The initial Huber weighting should improve the behavior of the biweight estimator.

In Huber weighting, cases with small residuals receive weights of 1; cases with larger residuals receive gradually smaller weights. Let  $e_i = y_i - \mathbf{X}_i$  b represent the *i*th-case residual. The *i*th scaled residual  $u_i = e_i/s$  is calculated, where  $s = M/0.6745$  is the residual scale estimate and  $M = \text{med}(|e_i-\text{med}(e_i)|)$  is the median absolute deviation from the median residual. Huber estimation obtains case weights:

$$
w_i = \begin{cases} 1 & \text{if } |u_i| \le c_h \\ c_h/|u_i| & \text{otherwise} \end{cases}
$$

rreg defines  $c_h = 1.345$ , so downweighting begins with cases whose absolute residual exceeds  $(1.345/0.6745)M \approx 2M$ .

With biweights, all cases with nonzero residuals receive some downweighting, according to the smoothly decreasing biweight function

$$
w_i = \begin{cases} \{1 - (u_i/c_b)^2\}^2 & \text{if } |u_i| \le c_b \\ 0 & \text{otherwise} \end{cases}
$$

where  $c_b = 4.685 \times \text{tune}$  ()/7. Thus when tune() = 7, cases with absolute residuals of  $(4.685/0.6745)M \approx 7M$  or more are assigned 0 weight and thus are effectively dropped.

[Goodall](#page-6-3) ([1983](#page-6-3), 377) suggests using a value between 6 and 9, inclusive, for tune() in the biweight case and states that performance is good between 6 and 12, inclusive.

The tuning constants  $c_h = 1.345$  and  $c_b = 4.685$  (assuming tune() is set at the default 7) give rreg about 95% of the efficiency of OLS when applied to data with normally distributed errors [\(Hamilton](#page-6-8) [1991b\)](#page-6-8). Lower tuning constants downweight outliers more drastically (but give up Gaussian efficiency); higher tuning constants make the estimator more like OLS.

<span id="page-6-0"></span>Standard errors are calculated using the pseudovalues approach described in [Street, Carroll, and](#page-7-8) [Ruppert](#page-7-8) ([1988\)](#page-7-8).

# **Acknowledgment**

<span id="page-6-1"></span>The current version of rreg is due to the work of Lawrence Hamilton of the Department of Sociology at the University of New Hampshire.

# **References**

- <span id="page-6-7"></span>Andrews, D. F., P. J. Bickel, F. R. Hampel, P. J. Huber, W. H. Rogers, and J. W. Tukey. 1972. Robust Estimates of Location: Survey and Advances. Princeton, NJ: Princeton University Press.
- <span id="page-6-6"></span>Beaton, A. E., and J. W. Tukey. 1974. The fitting of power series, meaning polynomials, illustrated on band-spectroscopic data. Technometrics 16: 147–185. <https://doi.org/10.2307/1267936>.
- <span id="page-6-2"></span>Berk, R. 1990. A primer on robust regression. In Modern Methods of Data Analysis, ed. J. Fox and J. S. Long, 292–324. Newbury Park, CA: Sage.
- <span id="page-6-3"></span>Goodall, C. 1983. M-estimators of location: An outline of the theory. In Understanding Robust and Exploratory Data Analysis, ed. D. C. Hoaglin, C. F. Mosteller, and J. W. Tukey, 339–431. New York: Wiley.
- Gould, W. W., and W. H. Rogers. 1994. Quantile regression as an alternative to robust regression. In 1994 Proceedings of the Statistical Computing Section. Alexandria, VA: American Statistical Association.
- <span id="page-6-4"></span>Hamilton, L. C. 1991a. [srd1: How robust is robust regression?](http://www.stata.com/products/stb/journals/stb2.pdf) Stata Technical Bulletin 2: 21–26. Reprinted in Stata Technical Bulletin Reprints, vol. 1, pp. 169–175. College Station, TX: Stata Press.

<span id="page-6-8"></span><span id="page-6-5"></span>. 1991b. [ssi2: Bootstrap programming](http://www.stata.com/products/stb/journals/stb4.pdf). Stata Technical Bulletin 4: 18–27. Reprinted in Stata Technical Bulletin Reprints, vol. 1, pp. 208–220. College Station, TX: Stata Press.

- . 1992. Regression with Graphics: A Second Course in Applied Statistics. Belmont, CA: Duxbury.
- <span id="page-7-7"></span>Huber, P. J. 1964. Robust estimation of a location parameter. Annals of Mathematical Statistics 35: 73–101. <https://doi.org/10.1214/aoms/1177703732>.
- <span id="page-7-4"></span>Jann, B. 2010. robreg: Stata module providing robust regression estimators. Boston College Department of Economics, Statistical Software Components S457114. [https://ideas.repec.org/c/boc/bocode/s457114.html.](https://ideas.repec.org/c/boc/bocode/s457114.html)
- <span id="page-7-1"></span>Li, G. 1985. Robust regression. In Exploring Data Tables, Trends, and Shapes, ed. D. C. Hoaglin, C. F. Mosteller, and J. W. Tukey, 281–340. New York: Wiley.
- Mosteller, C. F., and J. W. Tukey. 1977. Data Analysis and Regression: A Second Course in Statistics. Reading, MA: Addison–Wesley.
- Relles, D. A., and W. H. Rogers. 1977. Statisticians are fairly robust estimators of location. Journal of the American Statistical Association 72: 107–111. [https://doi.org/10.2307/2286917.](https://doi.org/10.2307/2286917)
- <span id="page-7-6"></span>Rousseeuw, P. J., and A. M. Leroy. 1987. Robust Regression and Outlier Detection. New York: Wiley.
- <span id="page-7-8"></span>Street, J. O., R. J. Carroll, and D. Ruppert. 1988. A note on computing robust regression estimates via iteratively reweighted least squares. American Statistician 42: 152–154. <https://doi.org/10.2307/2684491>.
- <span id="page-7-5"></span>Verardi, V., and C. Croux. 2009. [Robust regression in Stata.](http://www.stata-journal.com/article.html?article=st0173) Stata Journal 9: 439–453.
- <span id="page-7-3"></span>Verardi, V., and C. Dehon. 2010. [Multivariate outlier detection in Stata](http://www.stata-journal.com/article.html?article=st0192). Stata Journal 10: 259–266.
- <span id="page-7-2"></span><span id="page-7-0"></span>Verardi, V., and A. McCathie. 2012. [The S-estimator of multivariate location and scatter in Stata](http://www.stata-journal.com/article.html?article=st0259). Stata Journal 12: 299–307.

## **Also see**

- [R] [rreg postestimation](https://www.stata.com/manuals/rrregpostestimation.pdf#rrregpostestimation) Postestimation tools for rreg
- $[R]$  [qreg](https://www.stata.com/manuals/rqreg.pdf#rqreg) Quantile regression
- [R] [regress](https://www.stata.com/manuals/rregress.pdf#rregress) Linear regression
- [MI] **[Estimation](https://www.stata.com/manuals/miestimation.pdf#miEstimation)** Estimation commands for use with mi estimate
- [U[\] 20 Estimation and postestimation commands](https://www.stata.com/manuals/u20.pdf#u20Estimationandpostestimationcommands)

Stata, Stata Press, and Mata are registered trademarks of StataCorp LLC. Stata and Stata Press are registered trademarks with the World Intellectual Property Organization of the United Nations. Other brand and product names are registered trademarks or trademarks of their respective companies. Copyright  $(c)$  1985–2023 StataCorp LLC, College Station, TX, USA. All rights reserved.

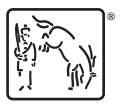